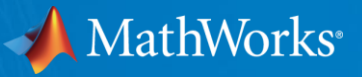

# **"MATLAB in the Loop" for Audio Signal Processing**

**Darel A. Linebarger, Ph.D. Senior Manager, Signal Processing and Communications MathWorks, Inc.**

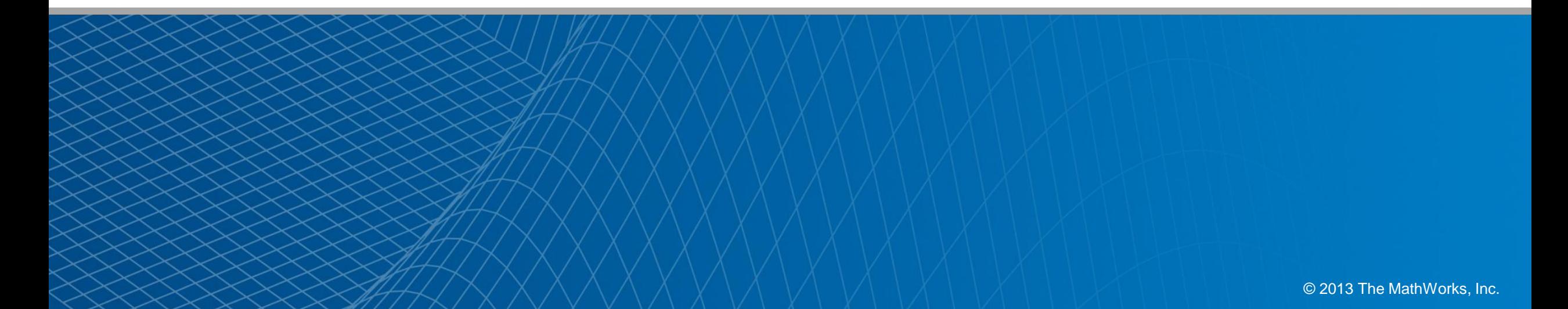

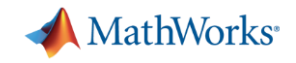

#### **Introduction: Who am I and why am I here?**

- **Why:** To demonstrate that you can **use MATLAB and your laptop to develop and test real time audio signal processing algorithms**
- **Who:**
	- I manage a development group at MathWorks focused on DSP and Communications
		- Includes fixed-point modeling and deployment to C or HDL
	- Audio is a focus area for DSP System Toolbox
- **What:**
	- I am on the road to channel customer input directly into development
	- I am seeking a few customers to work closely with and by helping them succeed, to make our tools better for everyone.
	- Could you be one of those customers?

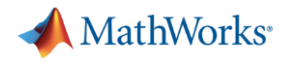

#### **Goals for today**

- **Help you use our tools better so that you are** 
	- More productive
	- More efficient
- Take your input for our product plans to help you with your workflow(s)
	- What new directions should we be considering?
- Initiate contact with key people or groups to help drive this area forward.
- NOTE: Most of today's presentation is also available as a webinar from DSP System Toolbox product page on mathworks.com

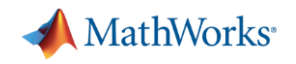

## **Where would you like us to invest next? How can we best help you?**

- What customers are saying: We want plugin support (autogenerate for deployment, hosting)
	- Which plugin formats? (Apple, VST, etc.)
- **Cther possible priorities:** 
	- Performance:
		- How many biquads can we run and maintain real-time?
		- Reduce latency in our processing chain?
	- Asynchronous sample rate conversion
	- More audio algorithms
		- Codecs? Recognition? Effects for music production?
	- More drivers or environments (OSC, JACK, JUCE, WASAPI, etc.)
	- Your good idea goes here …
- What would you suggest?

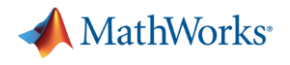

#### **Start with demos**

- **Live audio to scopes and file**
- Simple demo:
	- audioIn=dsp.AudioRecorder('SamplesPerFrame',1e5, 'NumChannels', 1)
	- $-$  sound(yin, 44100)
	- audioFileOut=dsp.AudioFileWriter;
	- step(audioFileOut,yin);
	- release(audioFileOut);
- **Parametric equalizer**

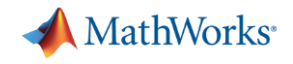

#### **I said "real time". What did I really mean?**

- A laptop does not provide a true real time environment. On the other hand, if it can process the data fast enough and reliably enough, it might work just fine.
	- E.g. We use our PCs for voice and video (Skype) communications frequently. That's real time communications.
- For audio signal processing, real time is only important when either or both input and output are live audio.
	- Audio input comes from microphone, audio output goes to speakers or headphones.
- What about latency?
	- Not important if either input or output are not live. E.g. consider playing recorded music. As long as the latency is not ridiculous, users will not notice it.
	- If both input and output are live, then latency must be small (< 30 ms).
	- We have a shipping example in 14a demonstrating how to measure latency.

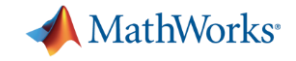

#### **New scopes in DSP System Toolbox**

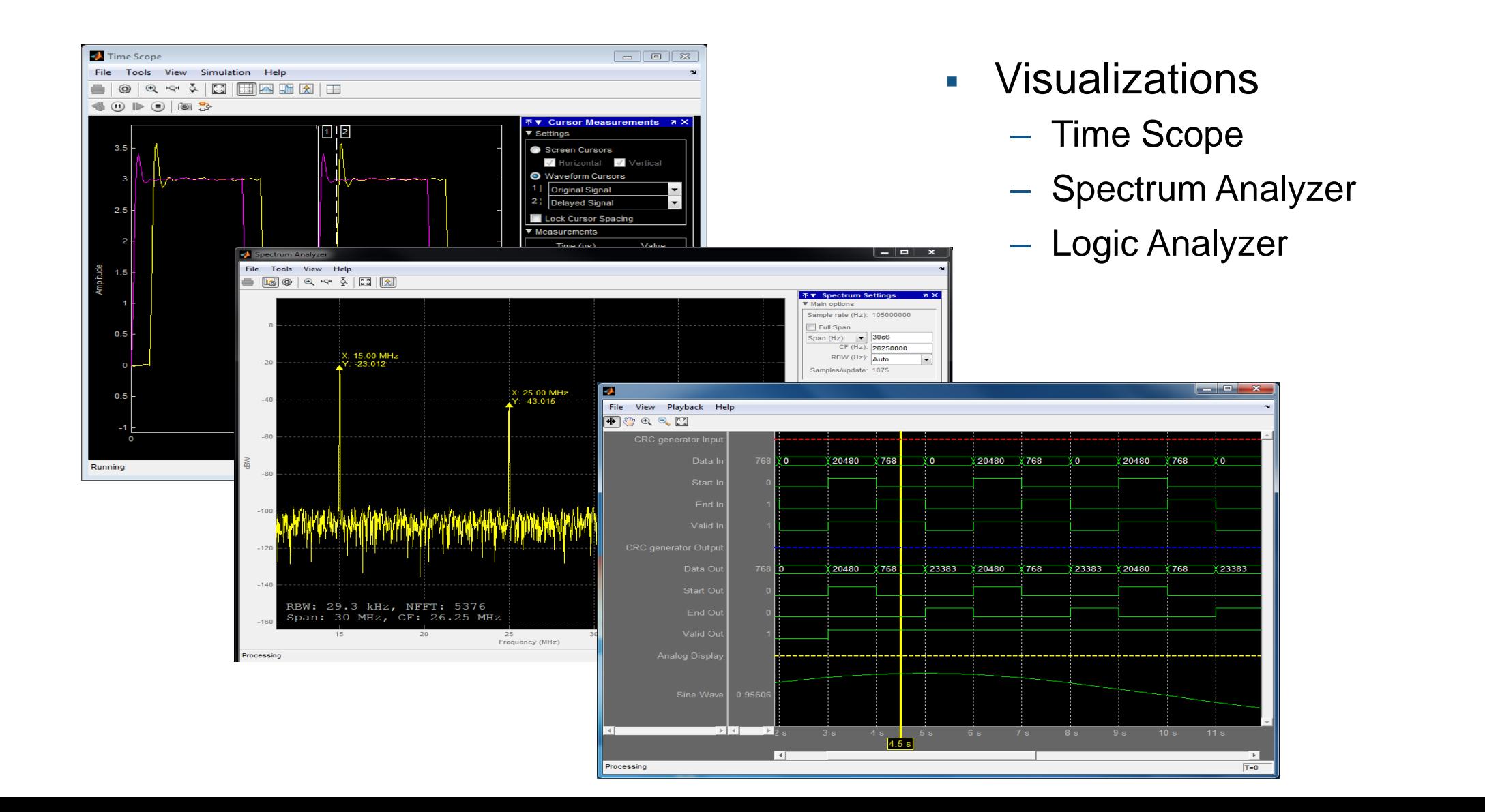

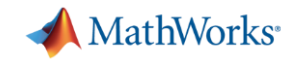

#### **How to create a streaming test bench**

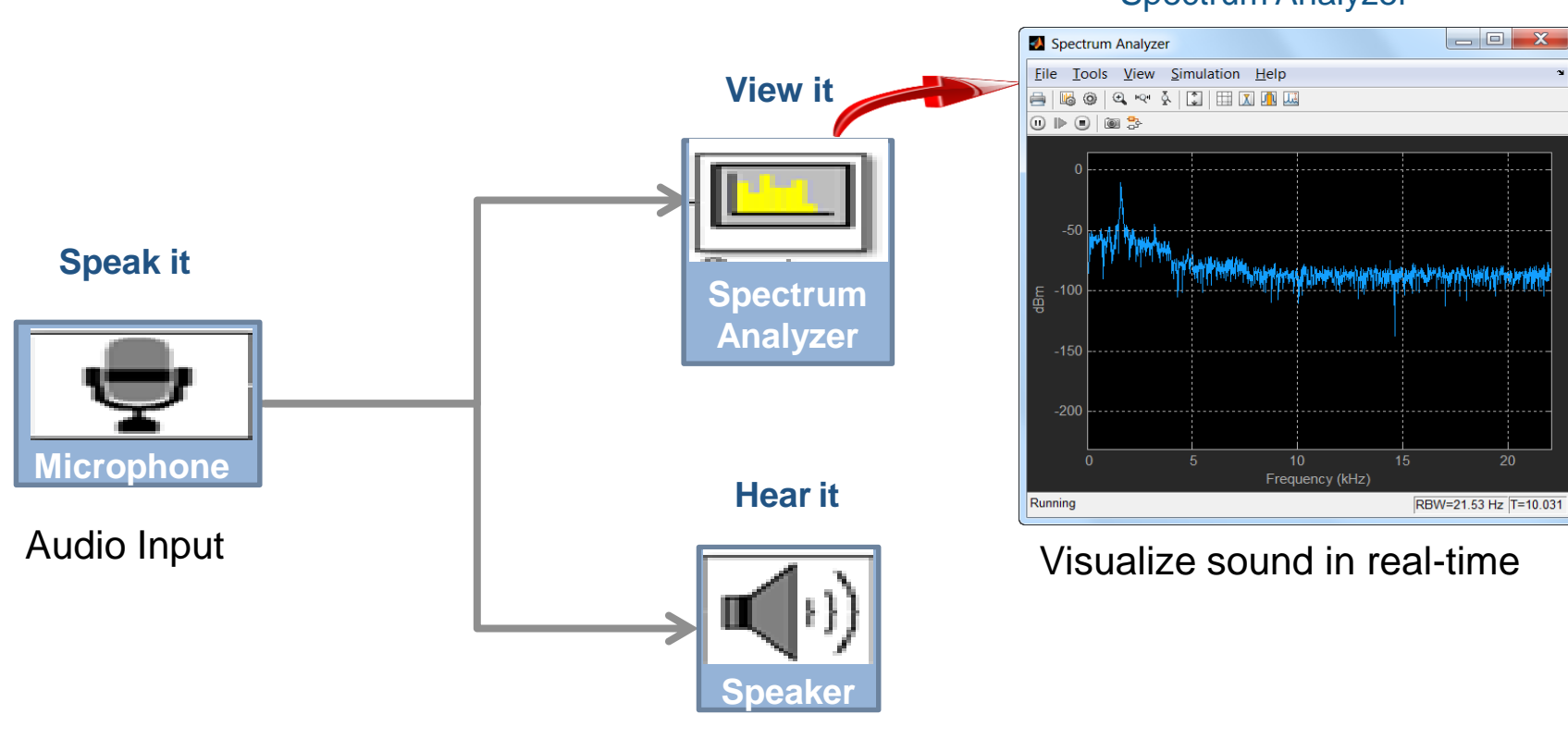

#### Spectrum Analyzer

Audio Output

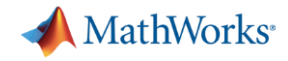

#### **How to create test bench in MATLAB**

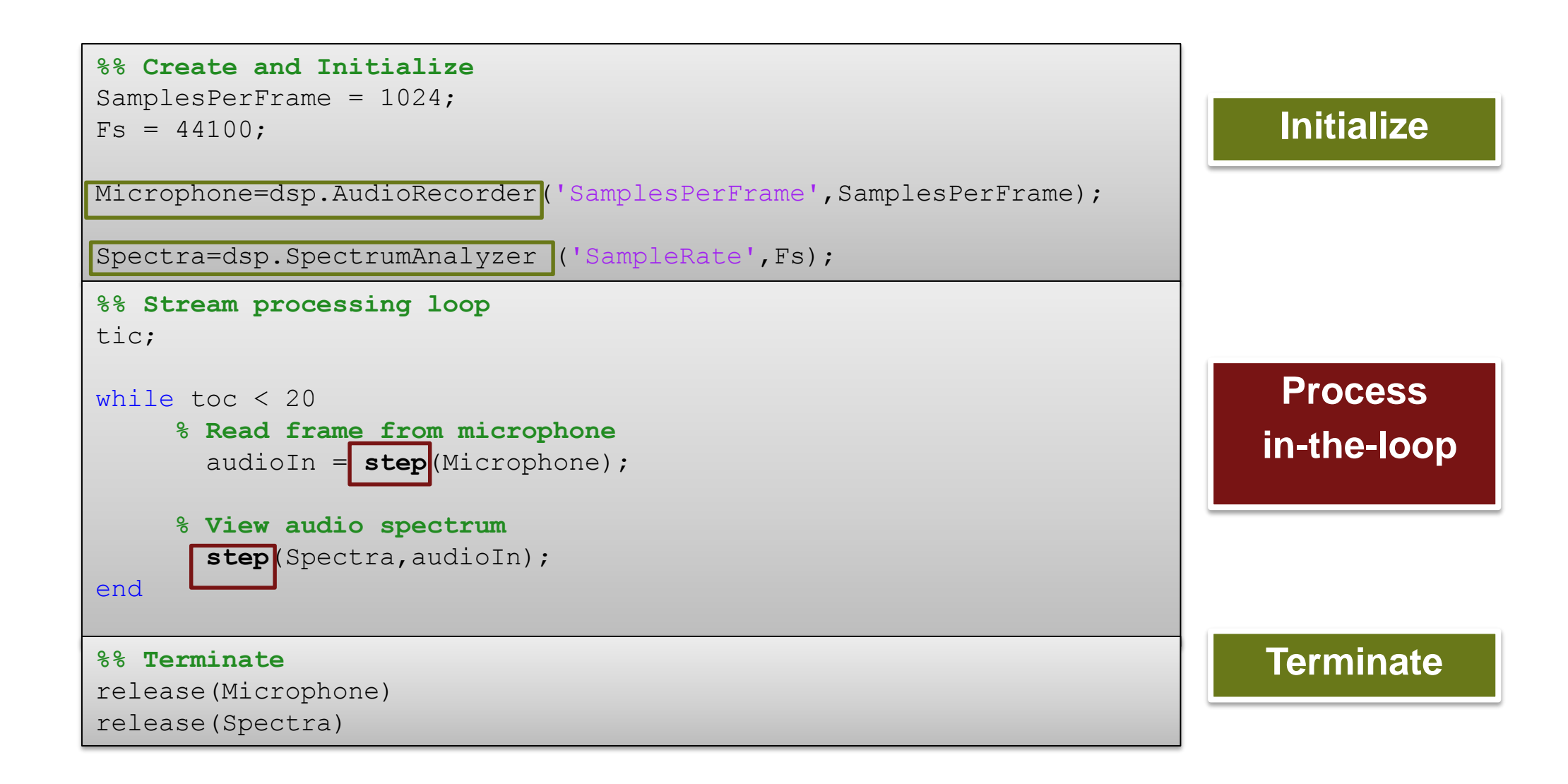

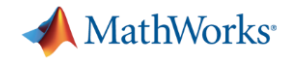

## **Use test bench App from in product example to create a test bench**

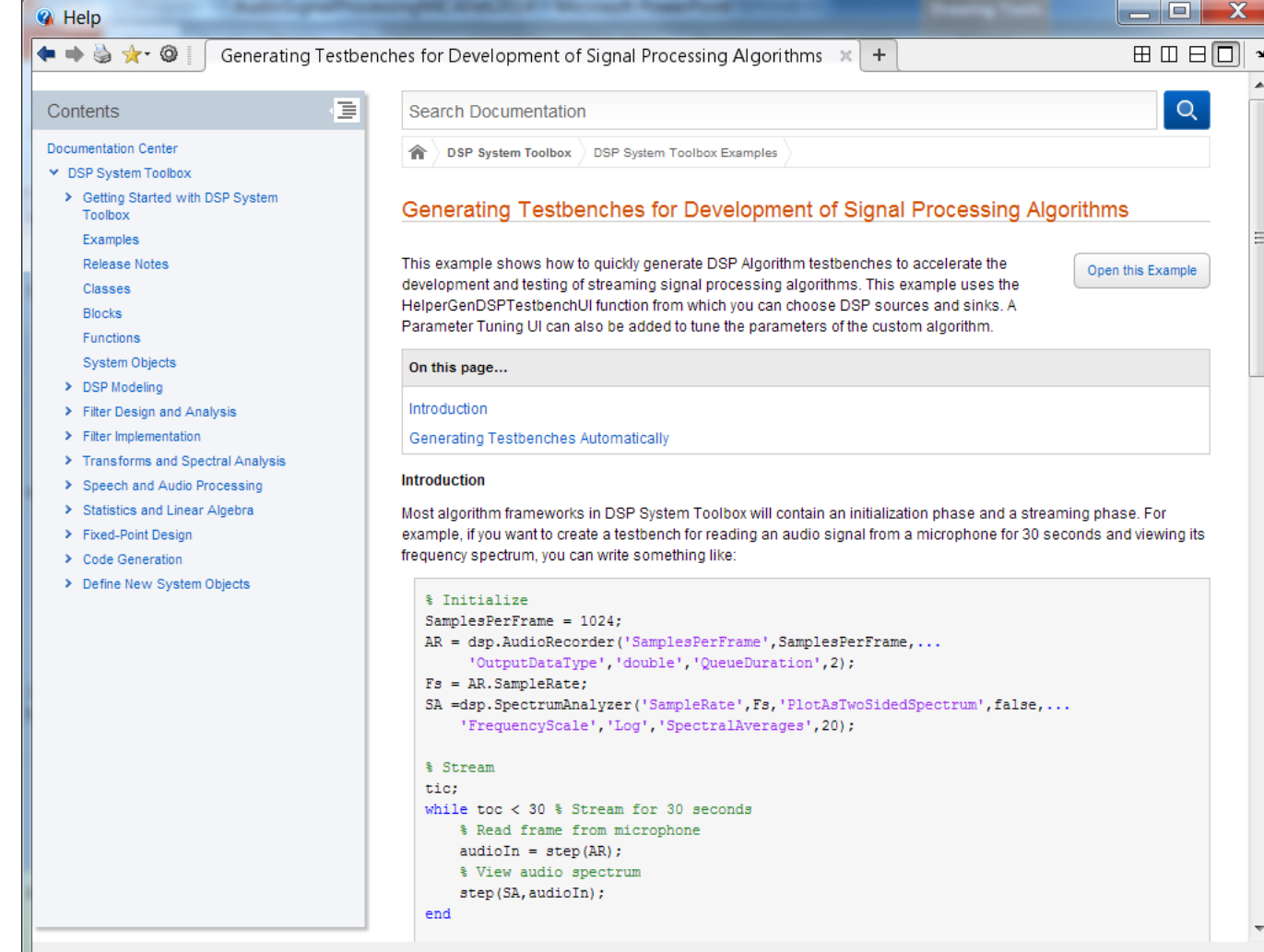

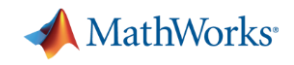

## **DSP System Toolbox audio related components (supported on Apple/Windows/Linux)**

- **Multichannel audio I/O** (Number of channels depends on hardware)
	- Audio Player/Recorder Supports multiple devices, one sound driver per MATLAB session
	- Audio File Reader/Writer
	- ASIO low latency driver support on Windows $(P)$
	- Custom channel mapping

#### – **Audio signal analysis**

- Scopes: time, spectrum analyzer, array plot
- Transfer function estimator
- Measurements: Average power, PeaktoRMS ratio, mean, variance, ...

#### – **Signal processing algorithms**

- FIR, Biquad, Multirate FIR, FFT, LMS, ...
- Variable fractional delay (useful for audio beamforming)

#### – **Connectivity**

UDP, MIDI (simultaneous support for multiple controls on multiple devices)

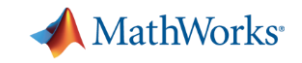

## **Audio I/O with MATLAB: The gear**

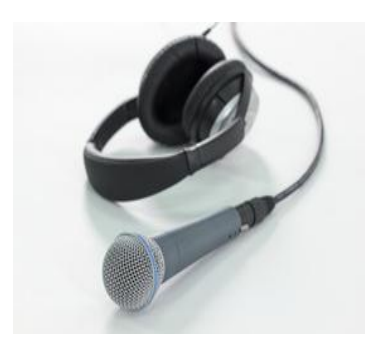

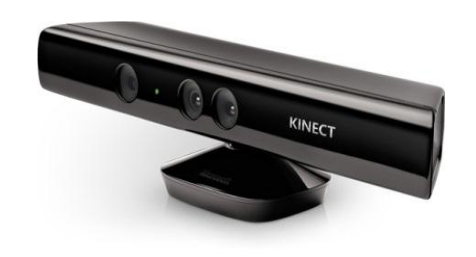

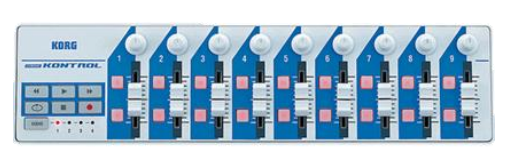

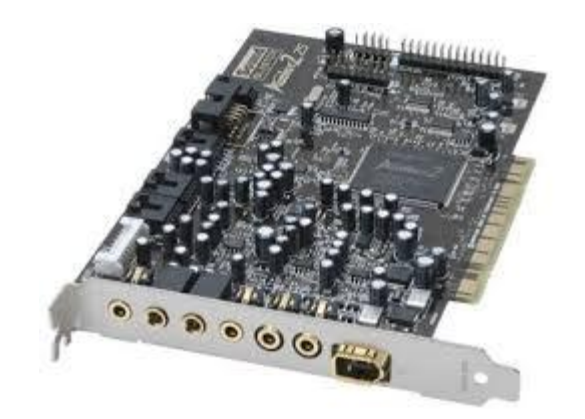

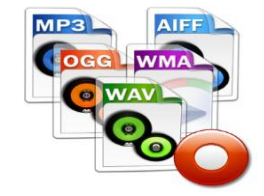

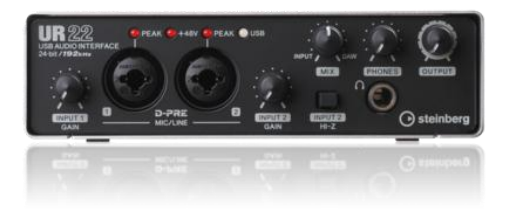

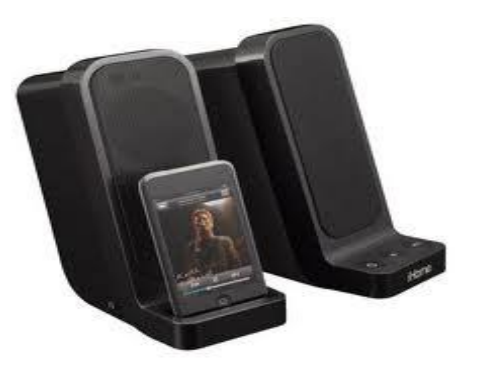

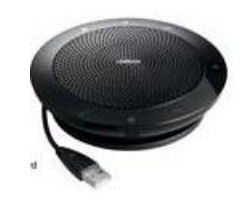

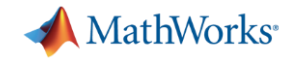

#### **Audio Hardware is Automatically Detected**

 Audio device I/O components (in both MATLAB and Simulink) detect audio devices registered with OS and dynamically populate pick lists

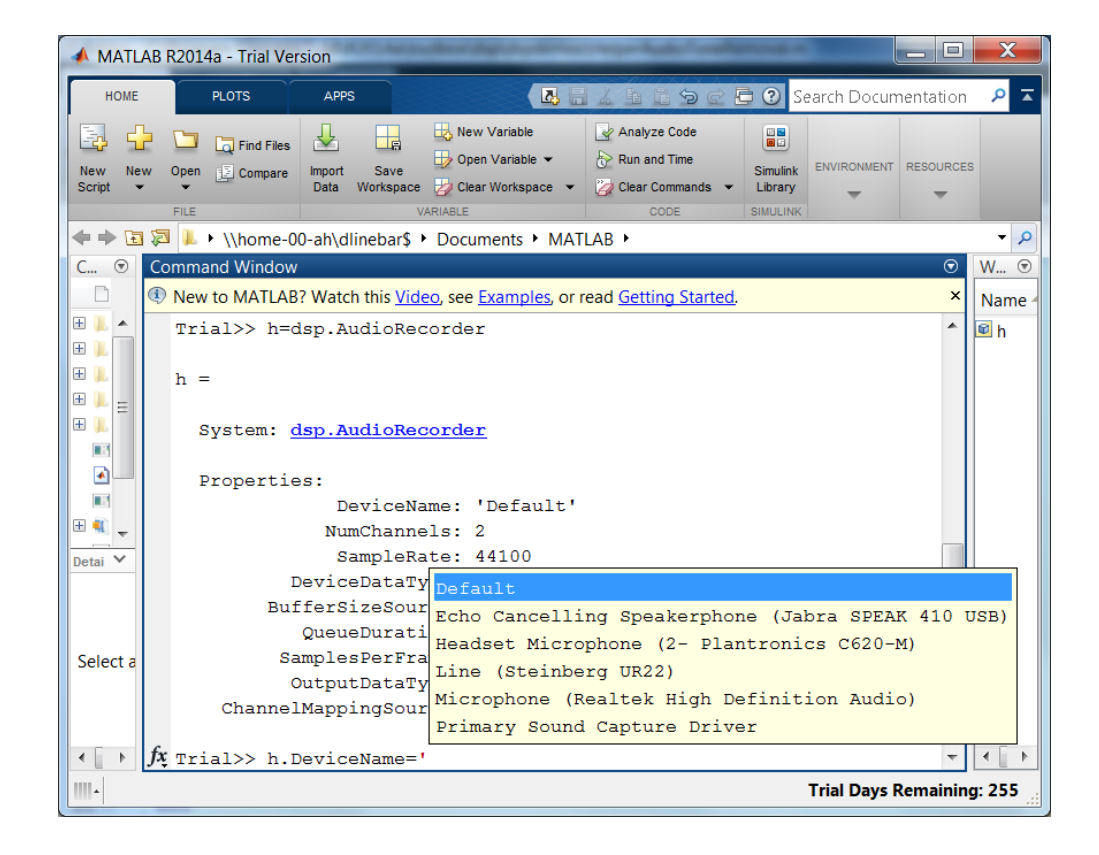

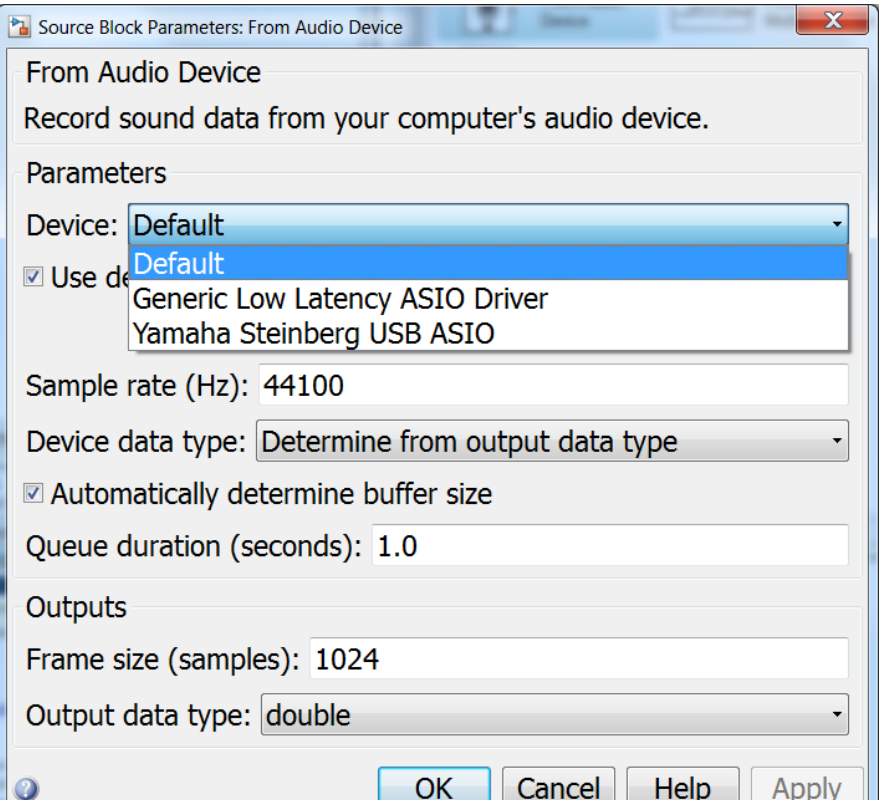

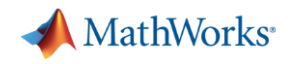

### **Choice of Modern File Formats Allows Interplay with other Common Audio Players**

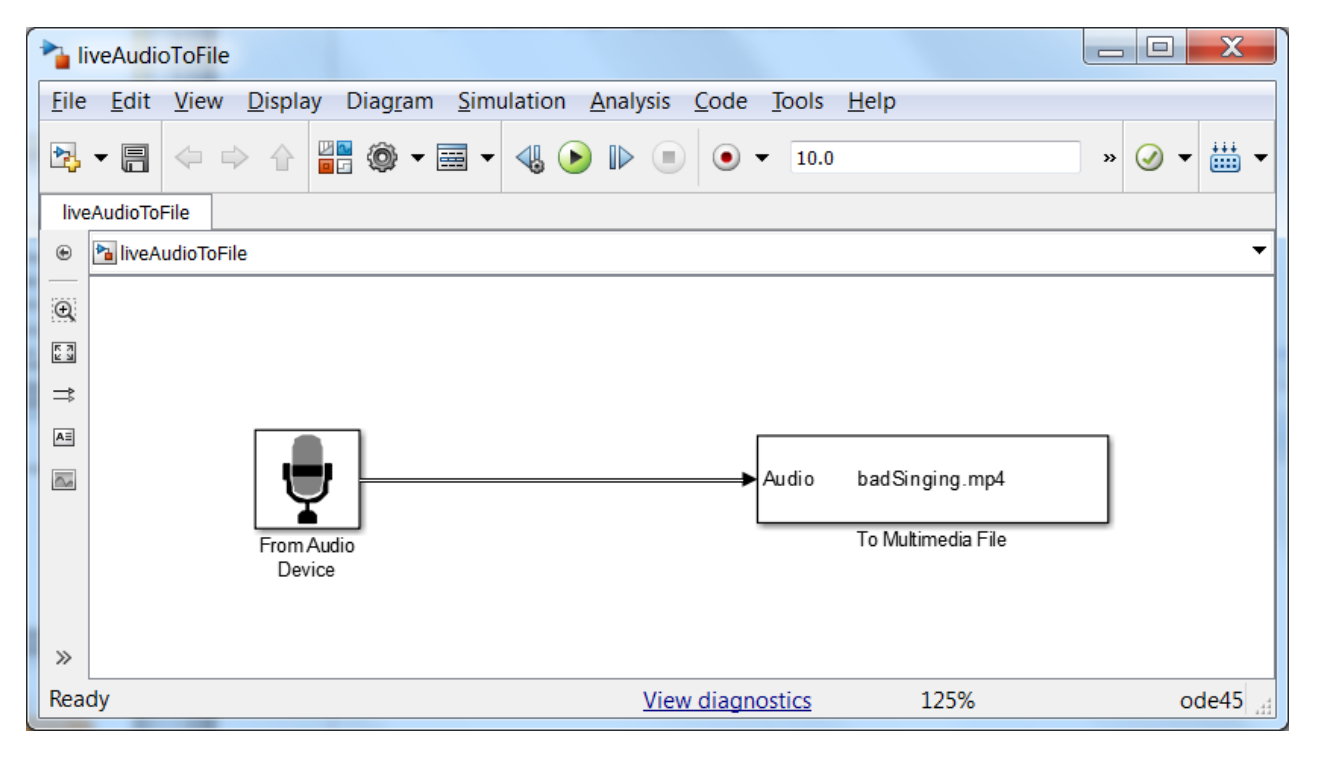

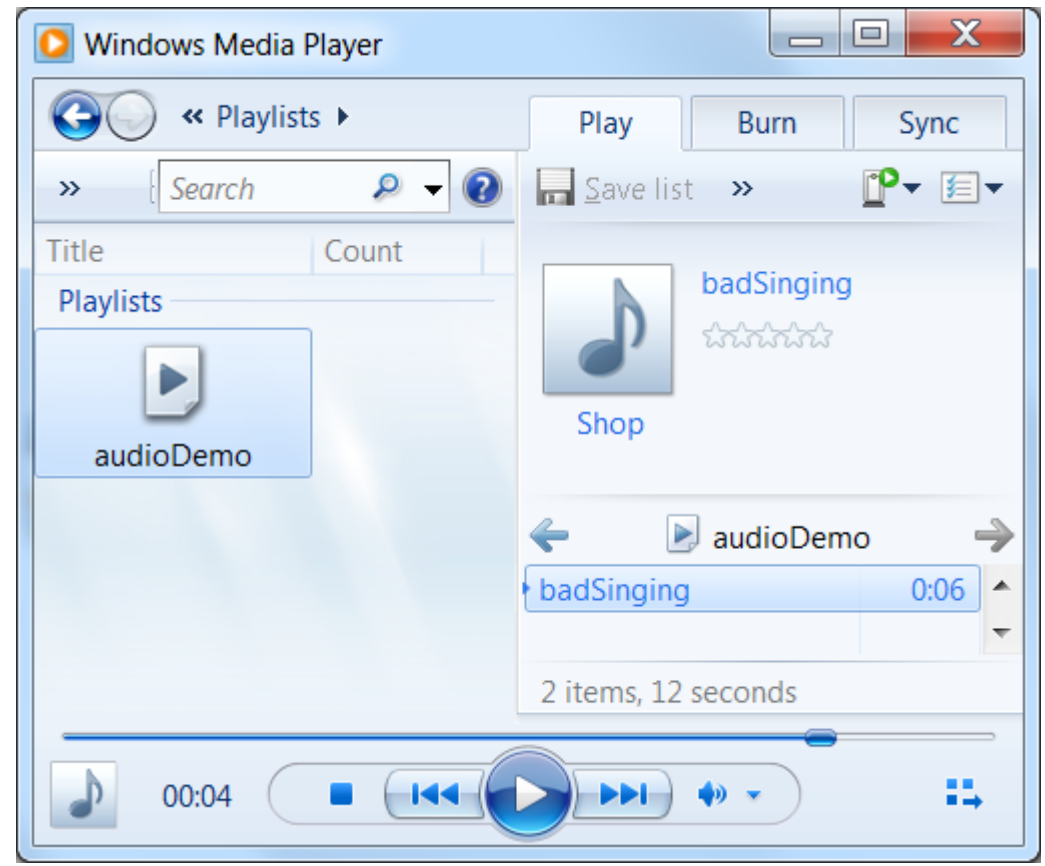

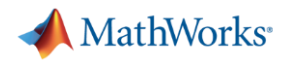

#### **Audio demos**

- **Live feed into scopes and file write**
- **Sample rate conversion**
- Parametric equalizer with run time interaction (real time on laptop)
- Auto generate code for audio test bench
- **Fourier**
- **Reverb (uses ASIO)**
- **Plugin with Reaper**

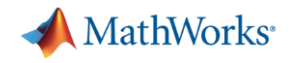

#### **Optional additional topics**

- Latency measuring, minimizing, ASIO (for low latency on Windows)
- **Filter design** 
	- Sample Rate Conversion
- **Plugins generating them from MATLAB Code**
- Codecs speech or audio
- Code generation for acceleration or deployment

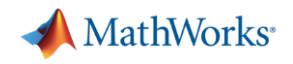

## **Filter Design and Sample Rate Conversion**

- **-** filterbuilder
	- Generates MATLAB code for given design
	- Optionally generates HDL code
- **Sample rate conversion** 
	- Baseline: FIR Decimation, FIR Interpolation and FIR Rate Converter
	- New design assist: dspdemo.SampleRateConverter (see associated demo in 14a)
- **Preview of 14b sample rate converter** 
	- Allows "tolerance" to find smaller factors if approximate rate conversion acceptable
	- Can reduce number of operations and/or number of stages
- If Is there interest in Asynchronous sample rate conversion?
	- What would you expect for interface?
- Demo

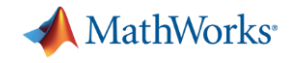

#### **DSP System Toolbox \***

**Over 300 algorithms for modeling, designing, implementing and deploying dynamic system applications**

- ●Advanced Filter Design, Adaptive, Multistage and Multi-rate Filters ●Visualization in Time and Frequency-domain
- 
- Signal processing blocks for Simulink The Stream signal Processing Stream signal Processing
- ●Support for Fixed-Point, C/C++ code generation and HDL ARM Cortex-M support for hardware prototype

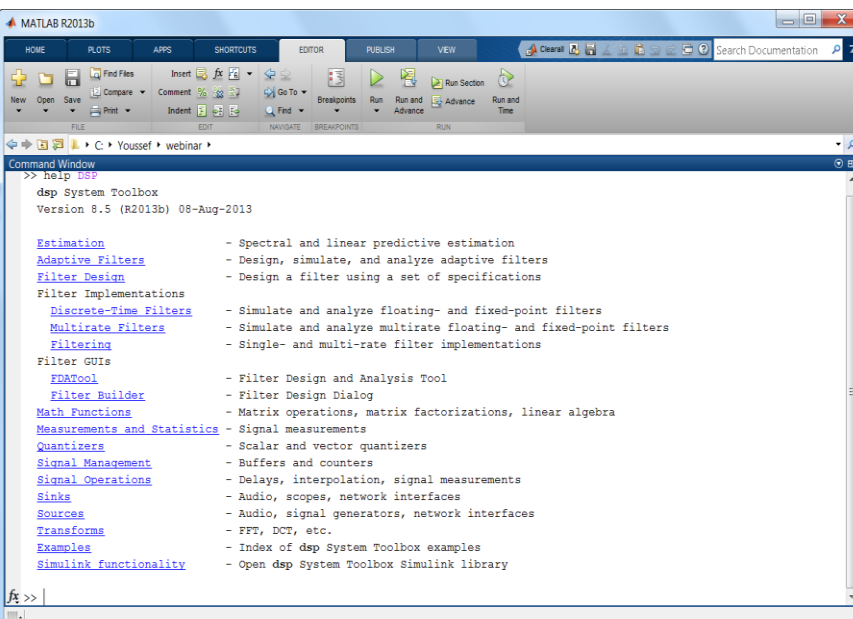

\*http://www.mathworks.com/ [products/dsp-system/index.html](http://www.mathworks.com/products/dsp-system/index.html)

- 
- ●FFT, DCT & other Transforms and the state of the system objects and functions in MATLAB
	-
	-

#### **Algorithm libraries in MATLAB Algorithm libraries in Simulink**

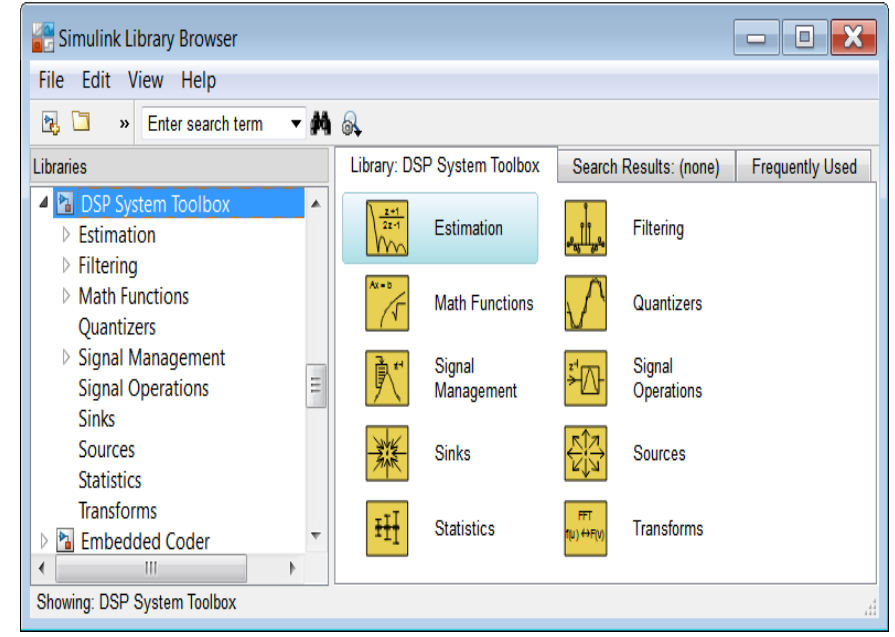

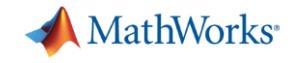

# **THANK YOU!**

© 2014 The MathWorks, Inc. MATLAB and Simulink are registered trademarks of The MathWorks, Inc. See [www.mathworks.com/trademarks](http://www.mathworks.com/trademarks) for a list of additional trademarks. Other product or brand names may be trademarks or registered trademarks of their respective holders.

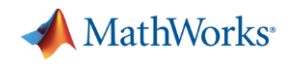

## **Where would you like us to invest next? How can we best help you?**

- What customers are saying: We want plugin support (autogenerate for deployment, hosting)
	- Which plugin formats? (Apple, VST, etc.)
- **Cther possible priorities:** 
	- Performance:
		- How many biquads can we run and maintain real-time?
		- Reduce latency in our processing chain?
	- Asynchronous sample rate conversion
	- More audio algorithms
		- Codecs? Recognition? Effects for music production?
	- More drivers or environments (OSC, JACK, JUCE, WASAPI, etc.)
	- Your good idea goes here …
- What would you suggest?

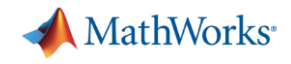

#### **Agenda**

**1**

**2**

**3**

 **Tunable parametric equalizer example Dynamic range audio expander example**

**How to create a streaming test bench for audio processing in MATLAB**

**How to develop algorithms and incorporate them into the test bench** 

**How to accelerate simulation for real-time performance**

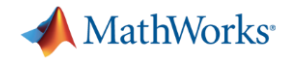

## **Stream processing in MATLAB**

- *Streaming techniques\* process continuous data from a captured signal or large file by dividing it into "frames"* and fully processes each frame before the next one arrives  $\checkmark$  Memory efficient
- Streaming algorithms in DSP System Toolbox provide
	- $\checkmark$  Implicit data buffering, state management and indexing
	- $\checkmark$  Simulation speed-up by reducing overhead

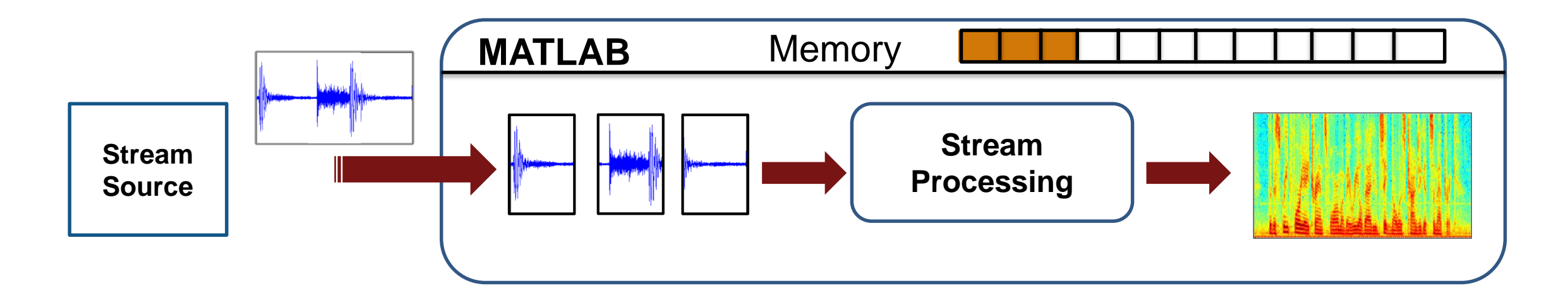

**MathWorks** 

#### **Tunable parameter equalizer example**

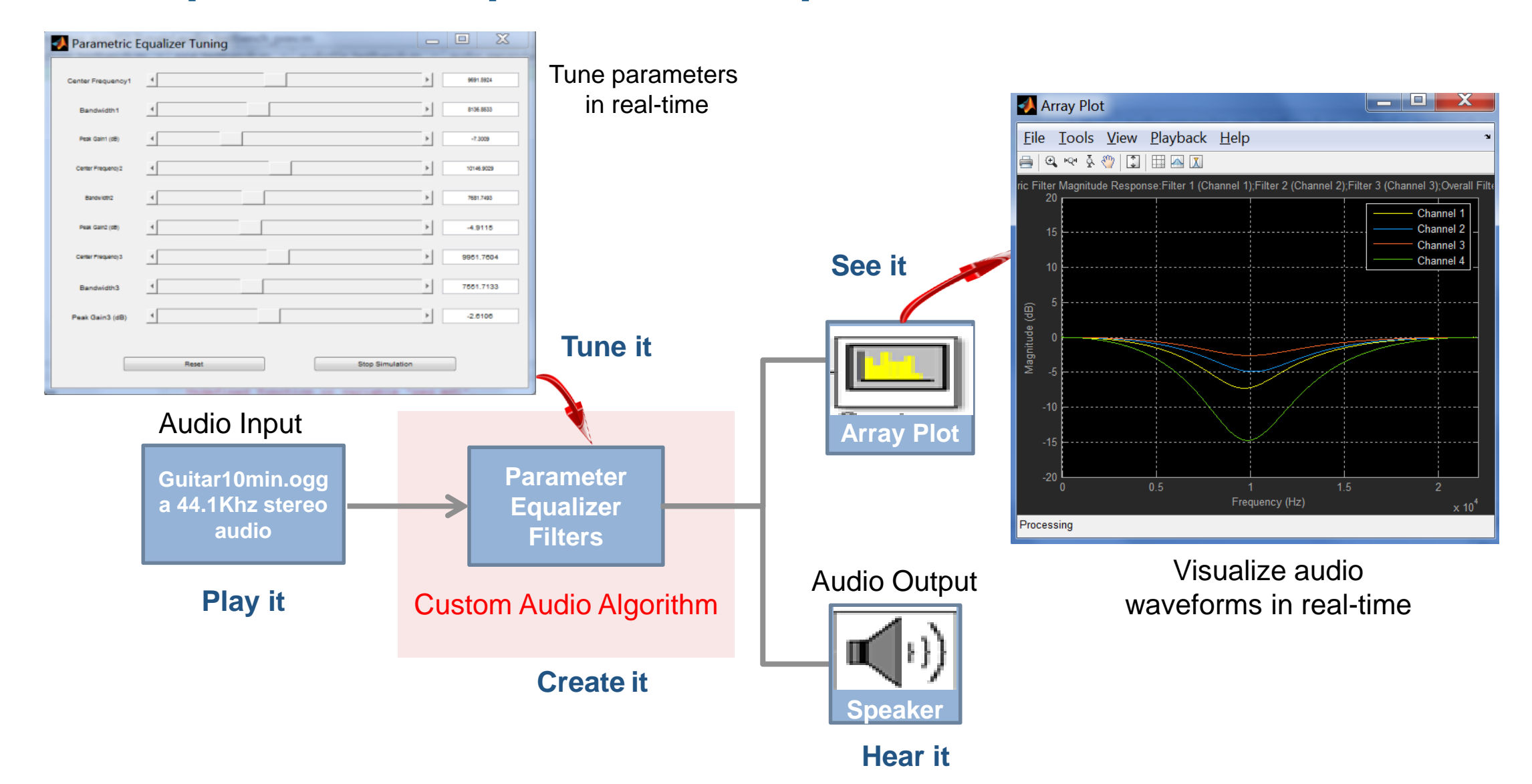

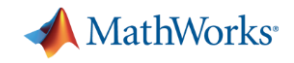

#### **Part 1: Test bench and peripheral access**

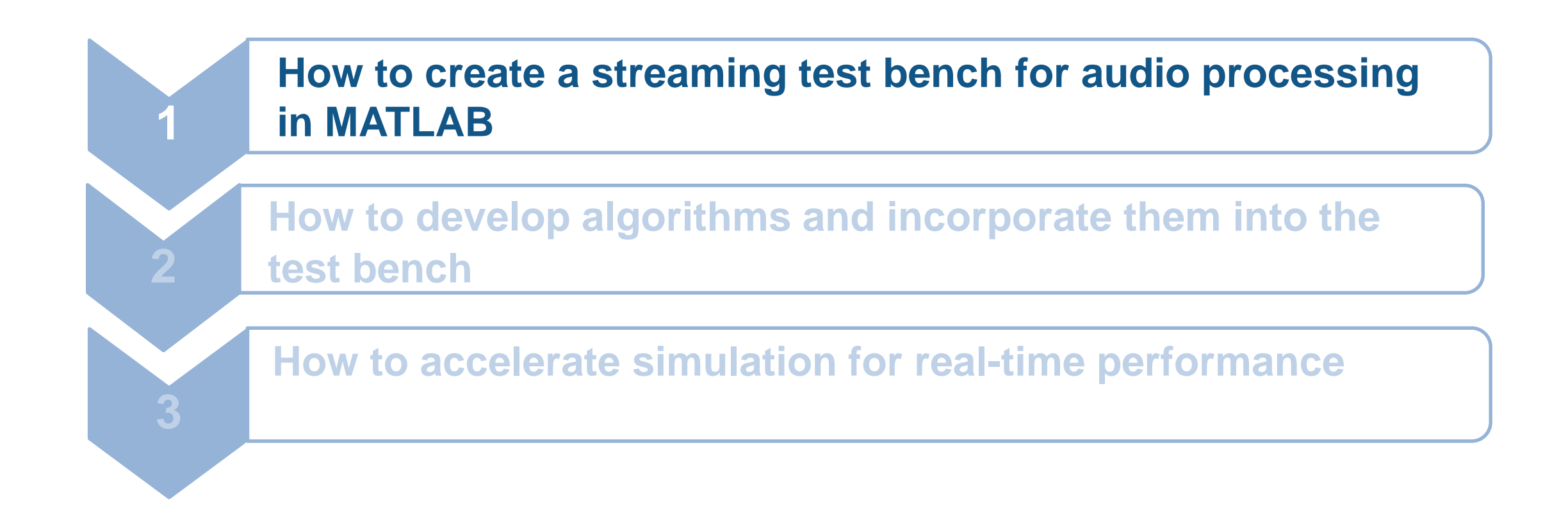

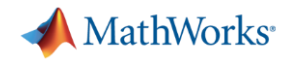

#### **Part 2: Algorithms**

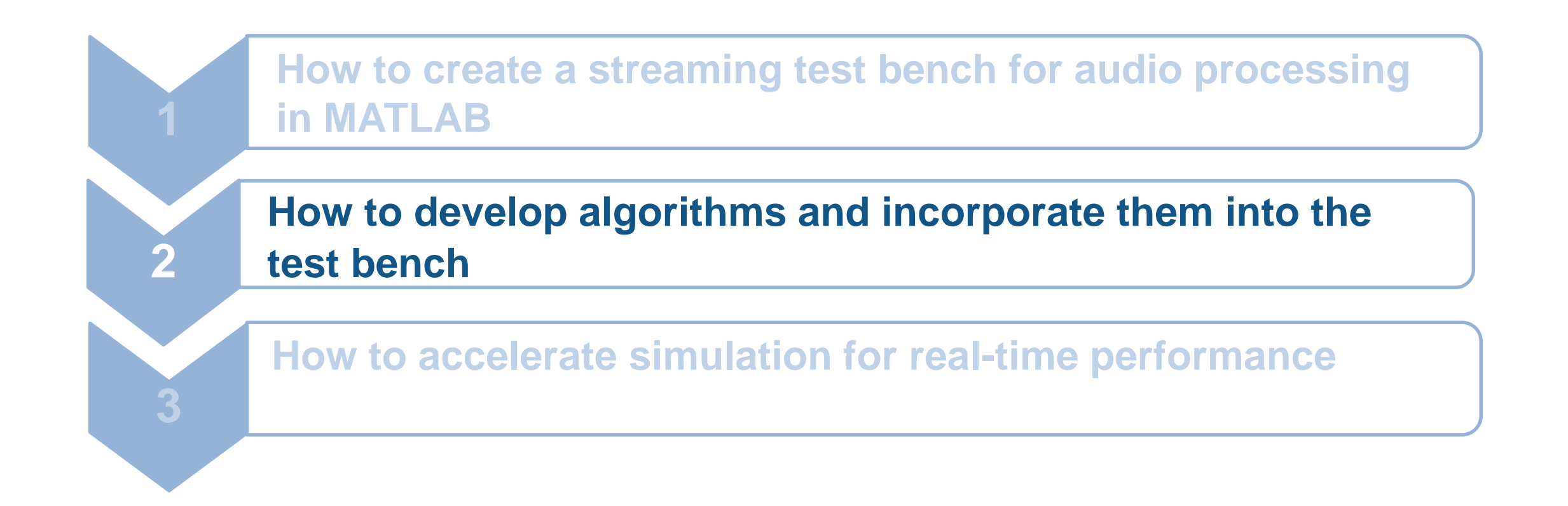

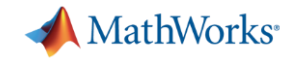

#### **Example 1: Dynamic audio range expander**

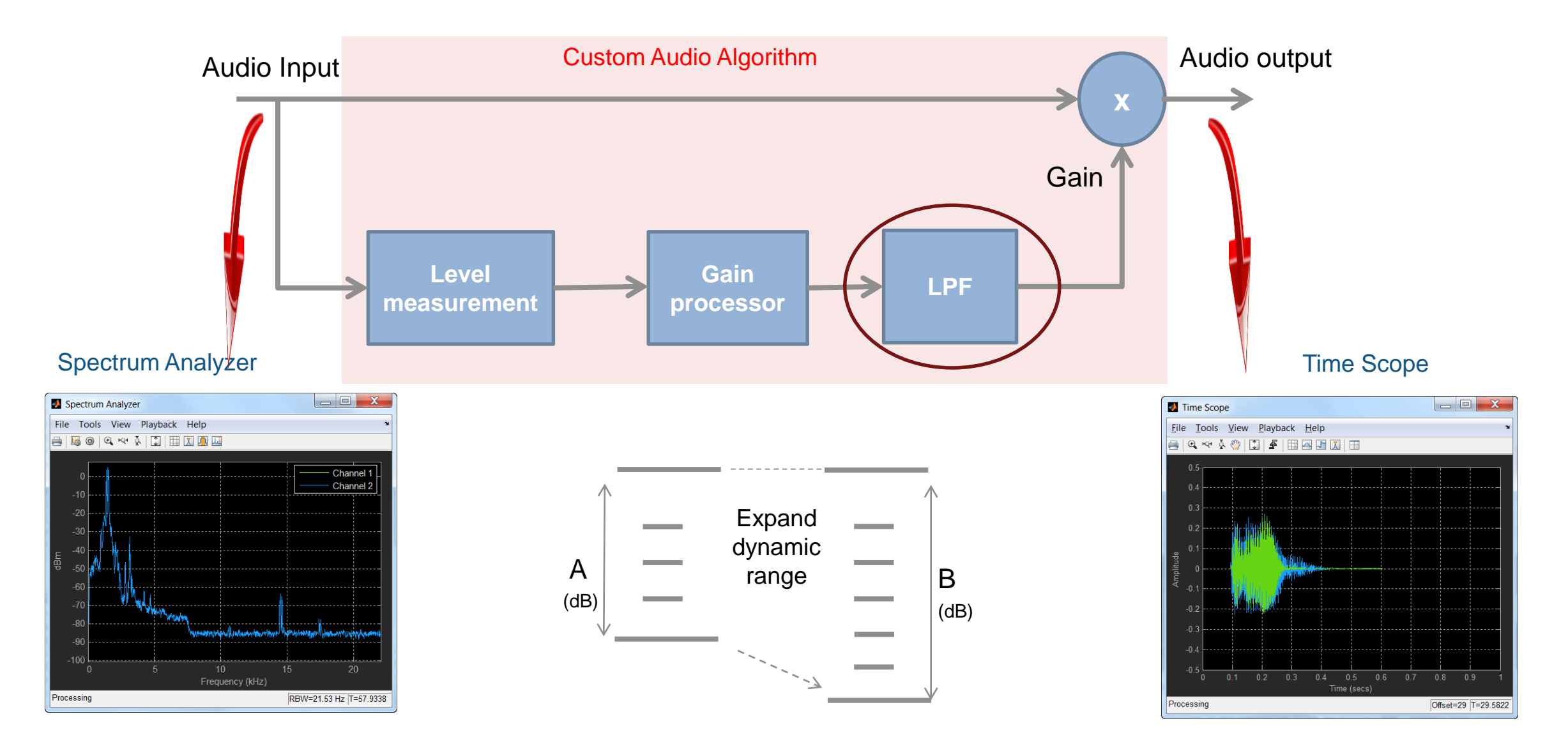

**[Webinar: Digital Filter Design Made Easy](https://www.mathworks.com/company/events/webinars/wbnr64770.html)** [\(https://www.mathworks.com/company/events/webinars/wbnr64770.html](https://www.mathworks.com/company/events/webinars/wbnr64770.html))

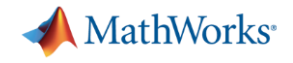

#### **How to incorporate algorithm into test bench**

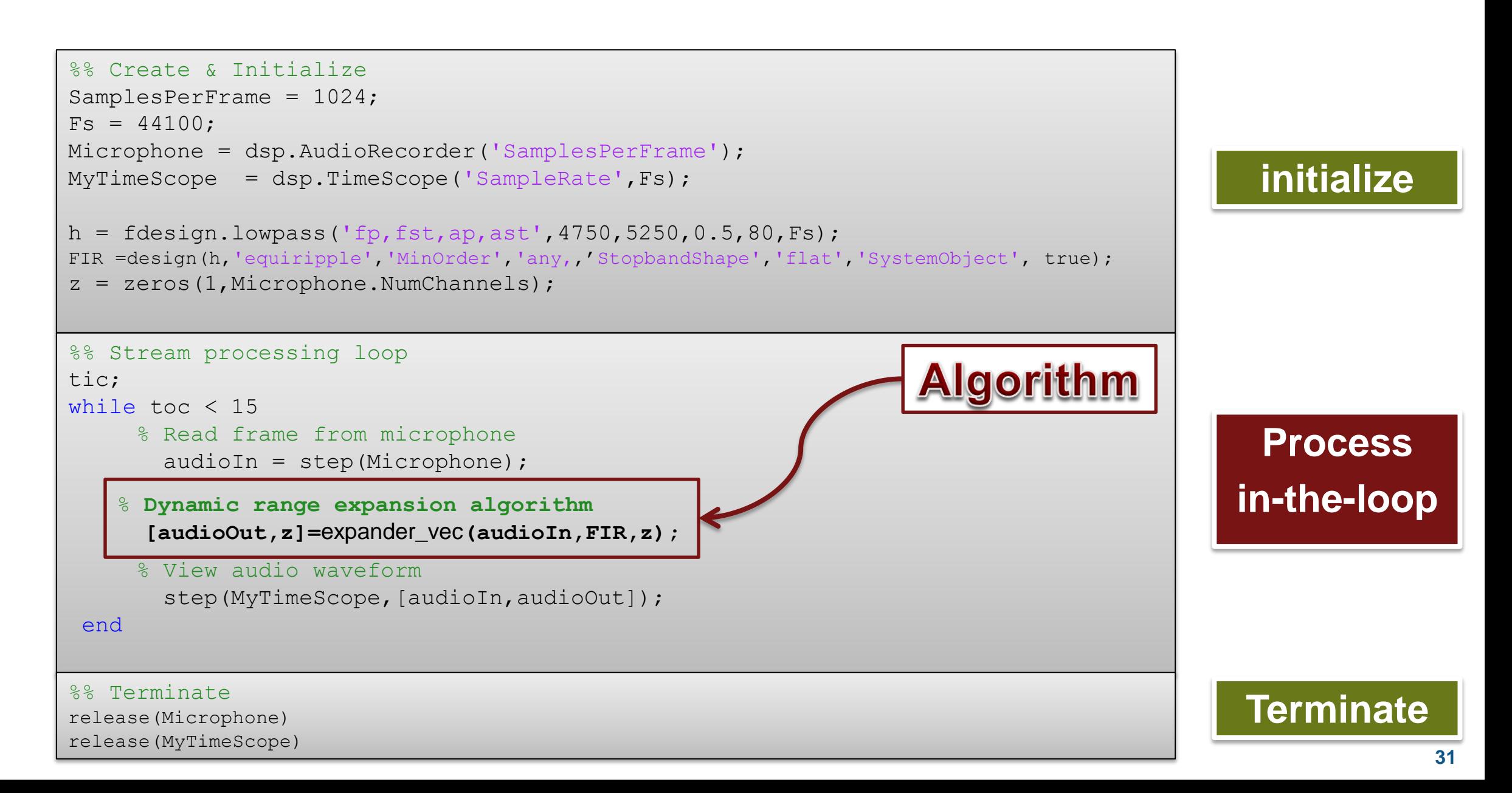

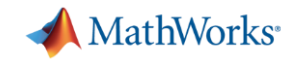

#### **Example 2: Tunable audio parametric equalizer**

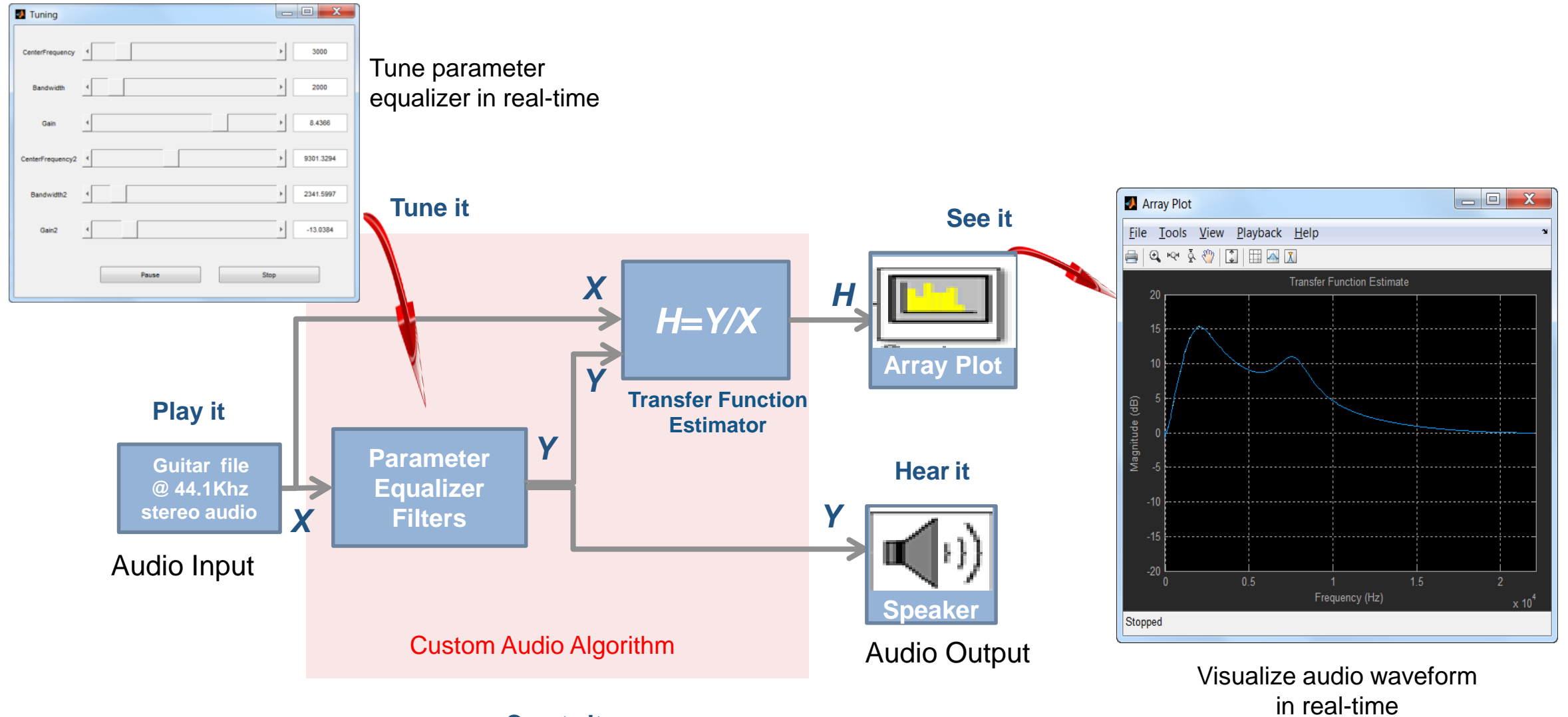

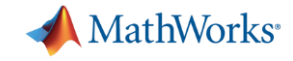

#### **How to incorporate algorithms into test bench**

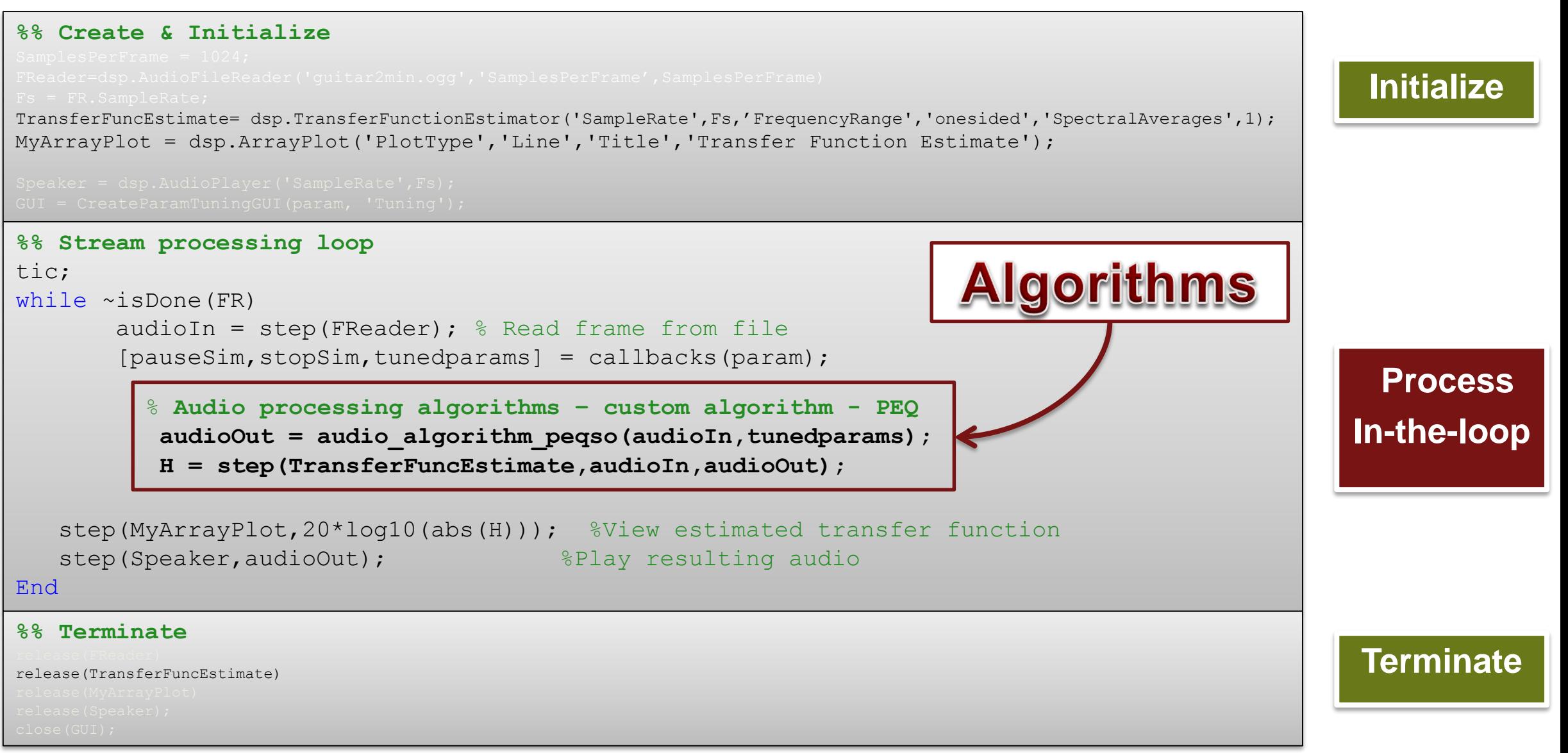

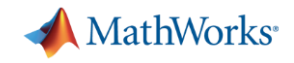

#### **Part 3: Acceleration of simulation**

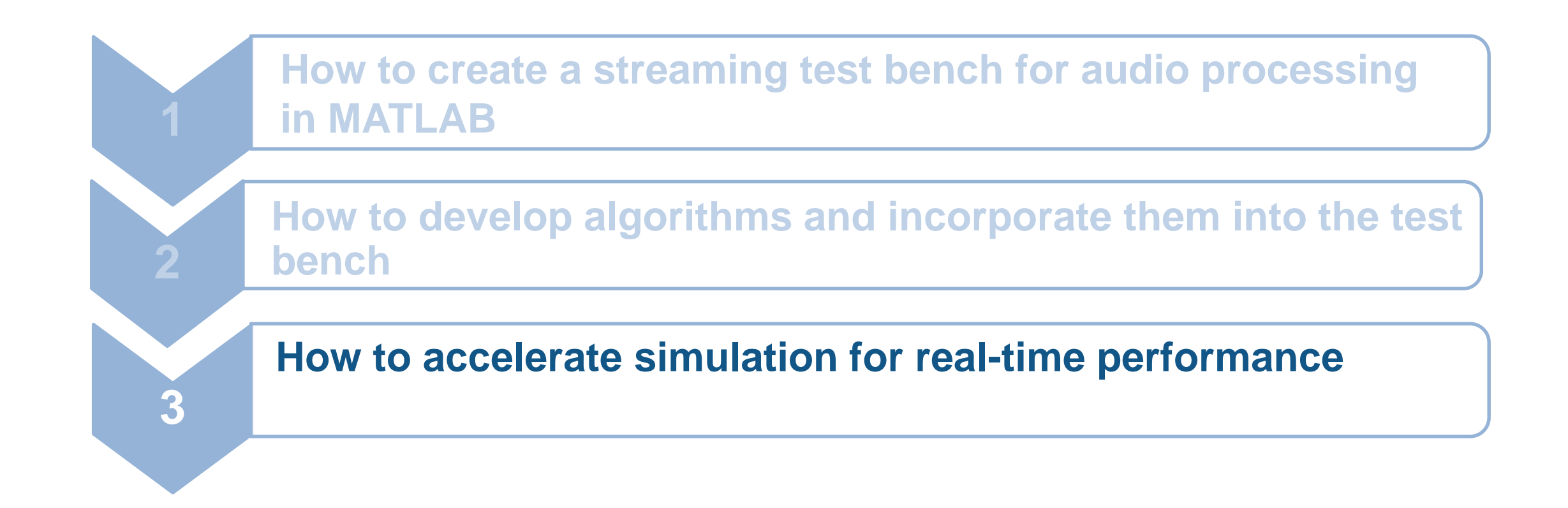

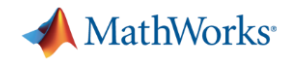

## **Stream processing: Data acquisition & algorithm times**

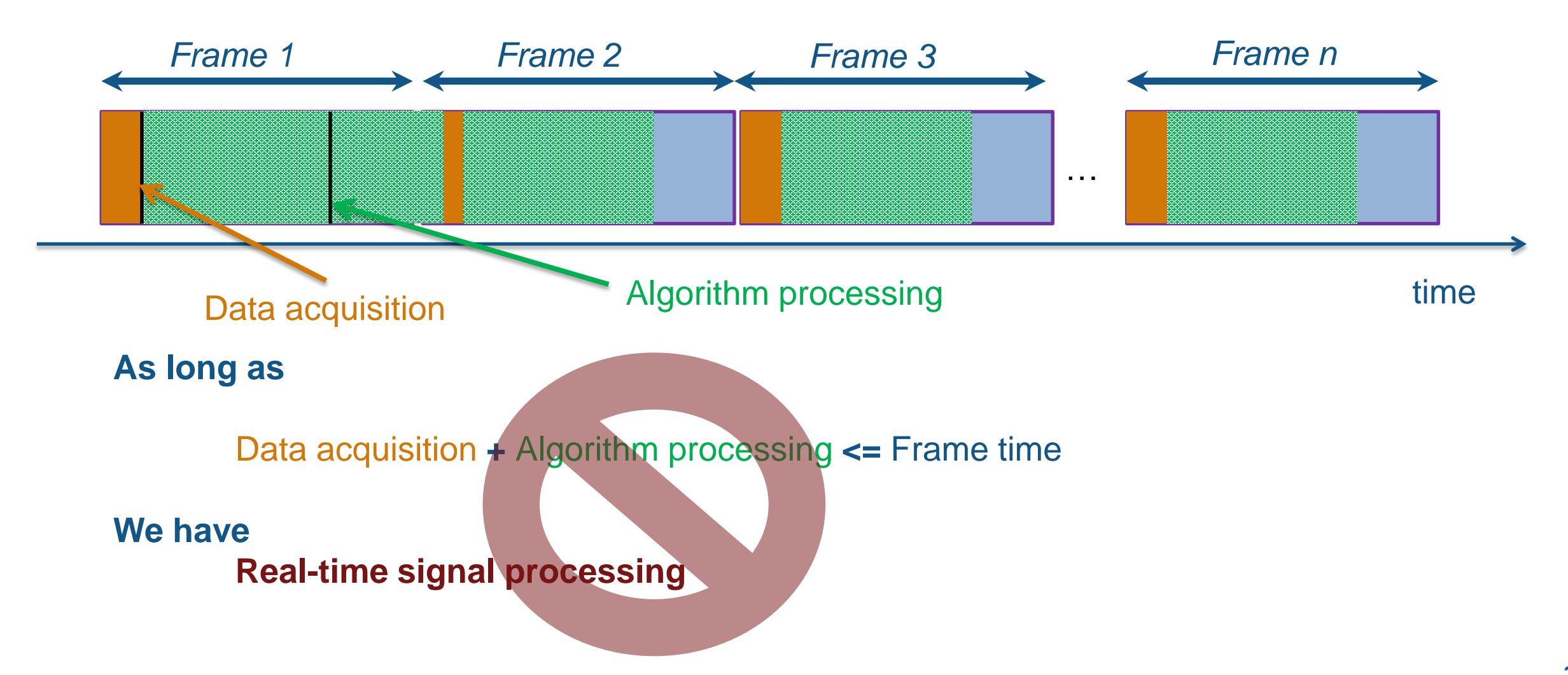

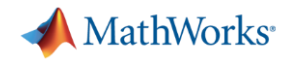

## **MATLAB to C code generation\*** MATLAB Coder

function  $y =$  audio algorithm peqso(u,tunedparams) Algorithm.m % Copyright 2013 The MathWorks, Inc. persistent PE1 PE2 if isempty(PE1) PE1 = parametricEQFilter('Bandwidth', 2000, ... 'CenterFrequency',3000,'PeakGaindB',6.02); PE2 = ParametricEOFilter('Bandwidth', 2000, ... 'CenterFrequency',1000,'PeakGaindB',-6.02); end  $[PE1, PE2] = processtunedparams(tunedparams, PE1, PE2);$  $v = step(PE1, u)$ ;  $y = step(PE2, v)$ ; %------------------------------------ function  $[PE1, PE2] = processtunedparams(tunedparams, PE1, PE2)$ if ~isnan(tunedparams.CenterFrequency) PE1.CenterFrequency = tunedparams.CenterFrequency; end if ~isnan(tunedparams.Bandwidth) PE1. Bandwidth = tunedparams. Bandwidth; end if ~isnan(tunedparams.Gain) PE1.PeakGaindB = tunedparams.Gain; end if ~isnan(tunedparams.CenterFrequency2) PE2.CenterFrequency = tunedparams.CenterFrequency2; end if ~isnan(tunedparams.Bandwidth2) **Algorithm.mex**  $PE2.Bandwidth = tunedparams.Bandwidth2;$ end if ~isnan(tunedparams.Gain2) PE2.PeakGaindB = tunedparams.Gain2; end

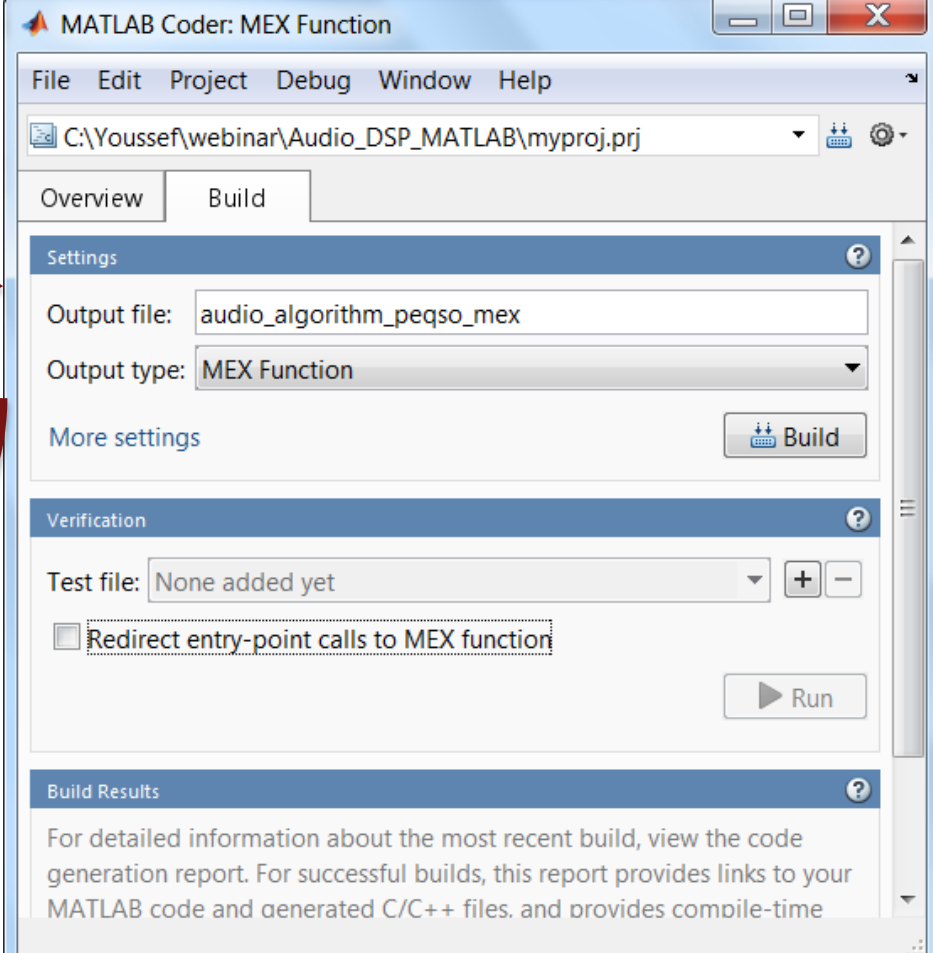

#### **[\(\\*\) Design and Prototype Real-Time DSP Systems with MATLAB \(Conference Presentation\)](http://www.mathworks.com/company/events/conferences/matlab-virtual-conference/2013/proceedings/design-and-prototype-real-time-dsp-systems-with-matlab.html):**

<http://www.mathworks.com/company/events/conferences/matlab-virtual-conference/2013/proceedings/design-and-prototype-real-time-dsp-systems-with-matlab.html>

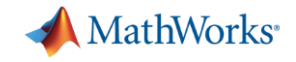

#### **Simulation acceleration benchmarks**

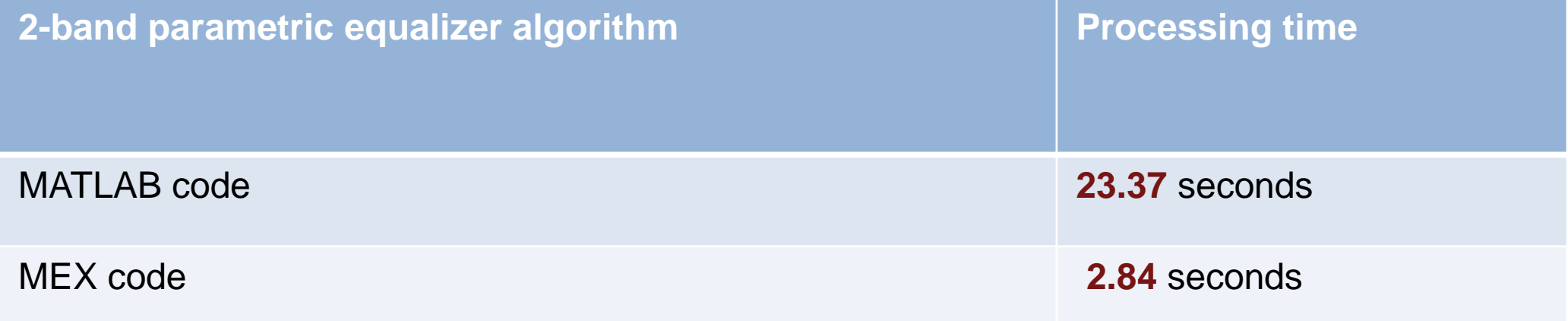

$$
\boxed{\text{Speed up of } \approx 8 \text{ x}}
$$

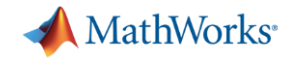

### **Audio signal processing is everywhere!**

#### **Tablet/ MP3 Player Gaming System & Smart Phone**

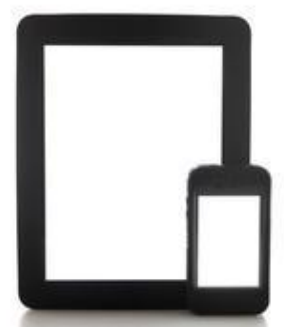

#### **Professional Audio & Music**

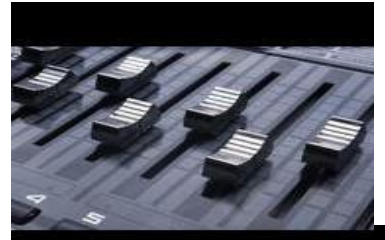

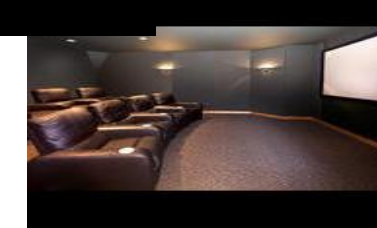

#### **Automotive Audio & Navigation System**

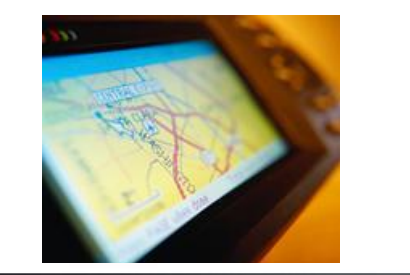

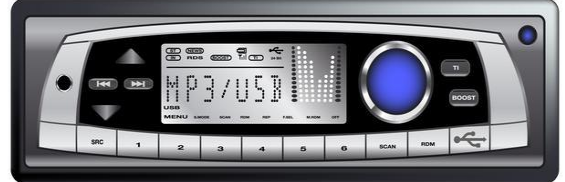

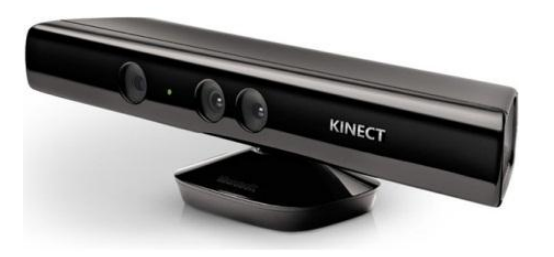

#### **Medical Devices Hearing Aids**

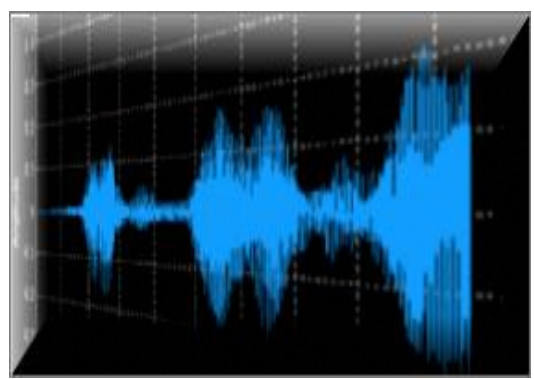

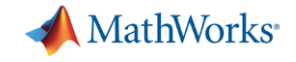

#### **Create Your Own System Objects**

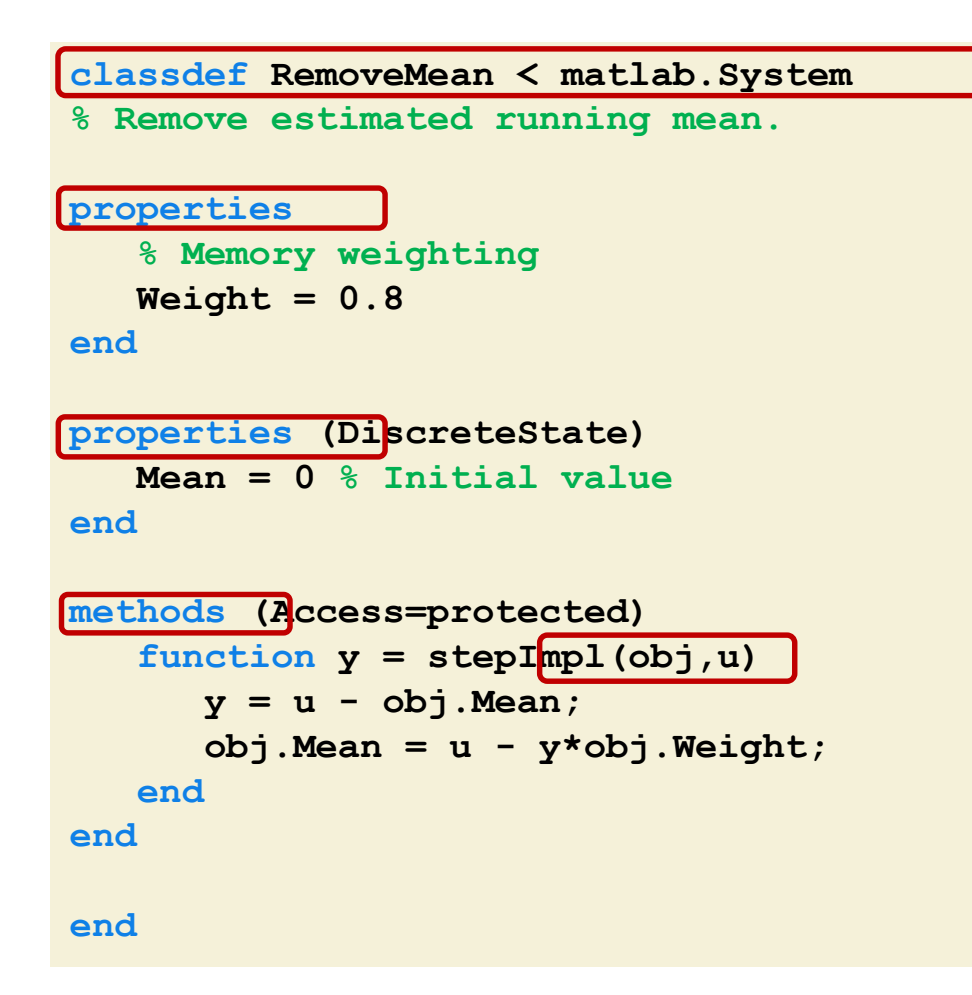

- classdef defines a System object using matlab.System
- **Properties defines parameters** and states of your system
- methods implements the functions specific to your system
- **stepImpl implements the kernel** of the step function
- Other methods to consider: setupImpl, resetImpl, releaseImpl

<http://www.mathworks.nl/help/dsp/basic-operations.html>